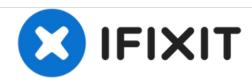

# PowerBook G3 Pismo Optical Drive Replacement

Written By: iRobot

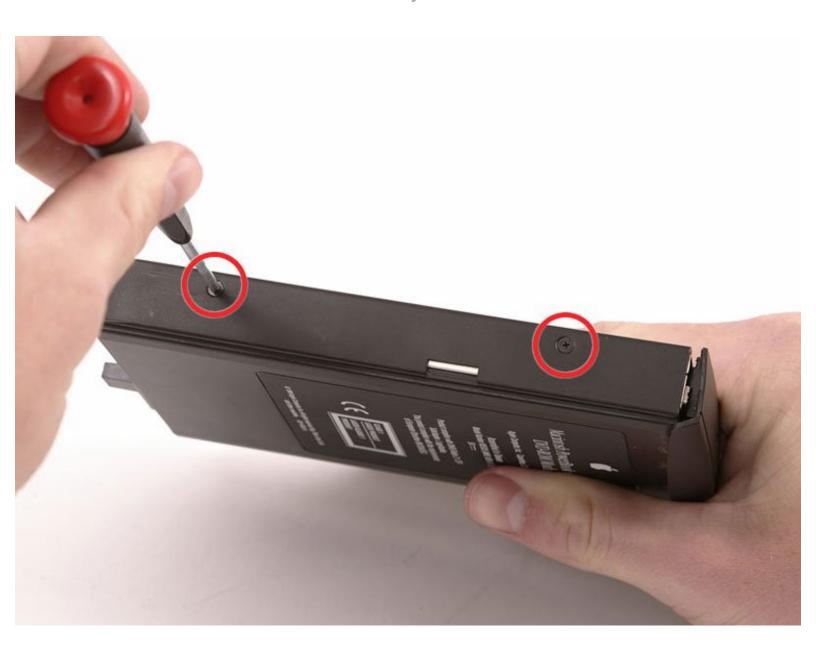

## **INTRODUCTION**

It's easy to change or upgrade the optical drive mechanism to a combo or SuperDrive.

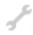

## **TOOLS:**

• Phillips #00 Screwdriver (1)

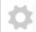

## **PARTS:**

PowerBook G3 Pismo 8x SuperDrive (1)

#### Step 1 — Optical Drive

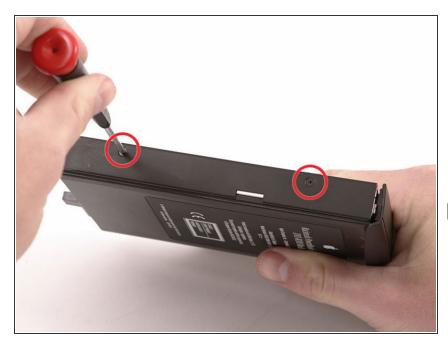

- Use the lever at the front of your laptop to remove the optical drive bay from the computer.
- Remove the 2 Phillips #00 screws from the left side of the optical drive housing.
- These screws are longer than those on the other side.

## Step 2

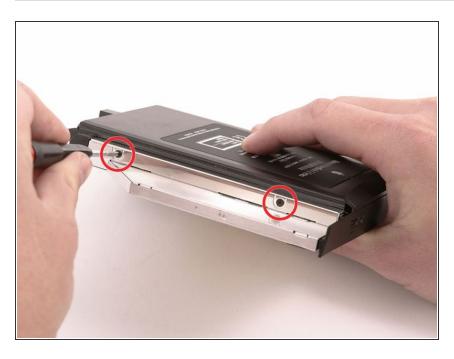

 Remove the 2 Phillips #00 screws from the other side.

## Step 3

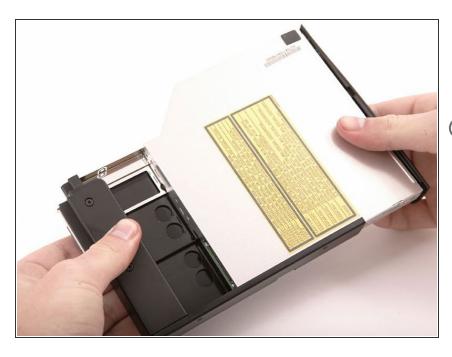

- Grasp the black drive housing in one hand and the drive itself in the other, then slide the two apart.
- i If you have a CD or any other object jammed in your optical drive, we have an optical drive repair guide.

To reassemble your device, follow these instructions in reverse order.